# Proneer **Guida di configurazione rapida SBX-N700/SBX-N500 - Installazione/preparazione e impostazioni SBX-N700/SBX-N500 - Installazione/preparazione e impostazioni**

**Prima di installare e congurare l'unità, assicurarsi di disporre di tutti gli accessori ( pagina 6 delle Istruzioni per l'uso .)**  Collegare i cavi di alimentazione a una presa di corrente dopo aver effettuato tutti i collegamenti.

> IInserire le batterie nel modo indicato dai segni  $\Theta$ del vano delle batterie.

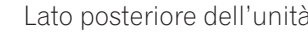

### **Leggere anche le istruzioni sul retro.**

#### **Collegamento del cavo di**  PASSO<sup>3</sup> **alimentazione**

**Collegare i cavi di alimentazione della soundbar AV e del subwoofer wireless (solo SBX-N700) a una presa di corrente.**

#### **Preparazione del**   $PASSO<sub>4</sub>$ **telecomando**

#### **Inserire le batterie in dotazione (AAA x2).**

Inserire prima il polo negativo  $(\ominus)$ .

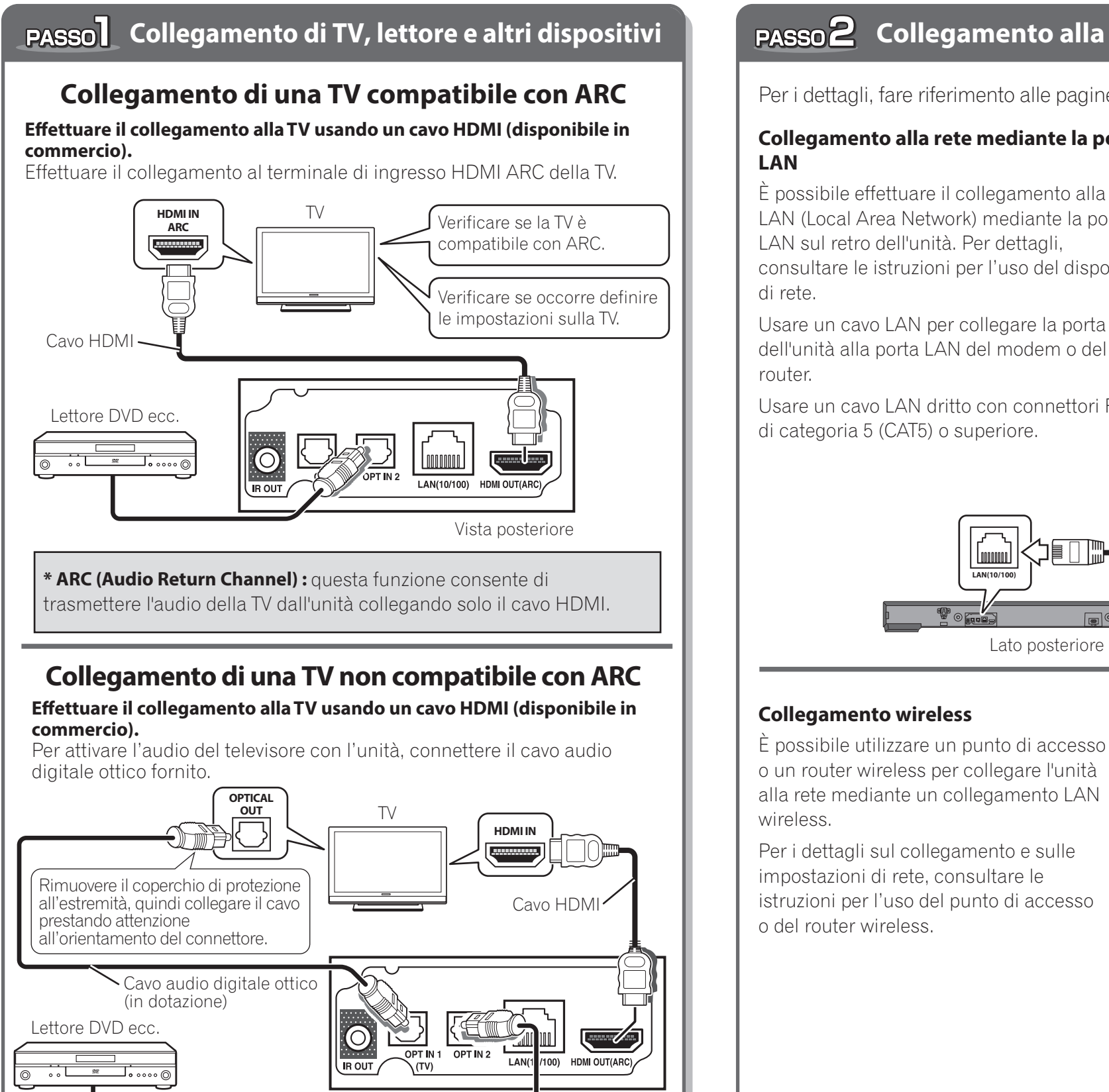

## **Collegamento alla rete**

Per i dettagli, fare riferimento alle pagine da 21 a 23 delle Istruzioni per l'uso ...

Verificare che nella finestra del display della **barra dell'altoparlante AV compaia il messaggio "PIONEER".**

\* Se l'indicatore CONNECT del subwoofer wireless non è blu, eseguire l'abbinamento. Per i dettagli, fare riferimento a pagina 52 delle Istruzioni per l'uso

Servizio a banda larga

Vista posteriore

Cavo audio digitale ottico (disponibile in commercio)

#### Parte anteriore dell'unità

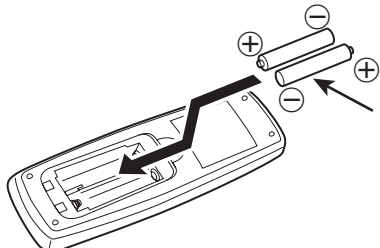

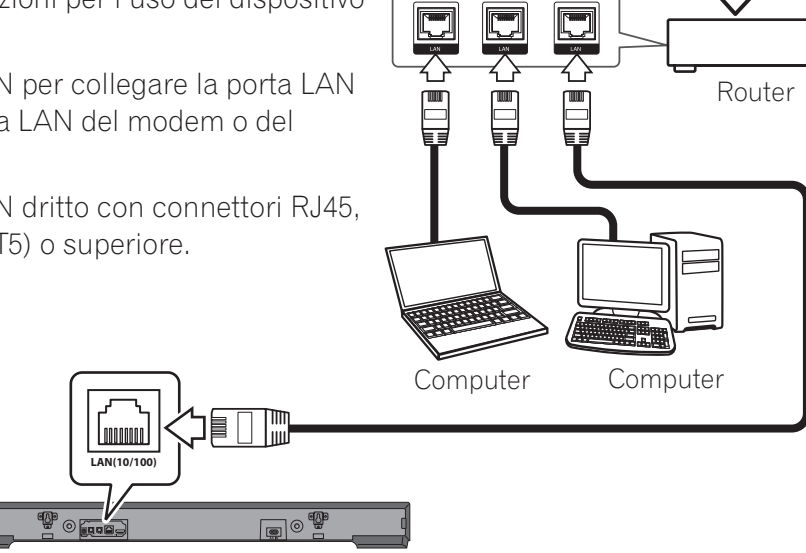

### **Collegamento alla rete mediante la porta LAN**

È possibile effettuare il collegamento alla rete LAN (Local Area Network) mediante la porta

LAN sul retro dell'unità. Per dettagli, consultare le istruzioni per l'uso del dispositivo

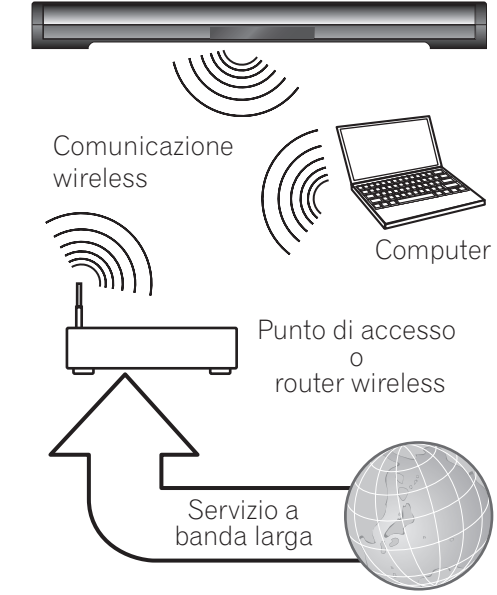

Usare un cavo LAN per collegare la porta LAN dell'unità alla porta LAN del modem o del router.

Usare un cavo LAN dritto con connettori RJ45, di categoria 5 (CAT5) o superiore.

#### **Premere il pulsante**   $PASSO<sub>5</sub>$ **[STANDBY/ON]**

#### **Solo SBX-N700**

Verificare che l'indicatore CONNECT del subwoofer wireless sia di colore blu.

#### **Premere STANDBY/ON per accendere l'unità e iniziare a usarla.**

#### **Controllare l'unità con il telecomando.**

## **Funzionamento di base Funzionamento di base**

## **Guardare la TV**

#### **Accendere la TV collegata, quindi cambiare l'ingresso.**

• Per i dettagli sull'utilizzo della TV, fare riferimento alle rispettive istruzioni per l'uso.

## **Ascolto della musica**

### **Funzioni**

## **(guida per la funzione Wi-Fi Direct™/Miracast™)**

### **Uso della funzione Wi-Fi Direct**

**Visualizzazione dei video di un dispositivo mobile come appare su una TV con schermo grande (collegamento con Miracast)**

- Premere **Wi-Fi Direct** per visualizzare la schermata della modalità Wi-Fi Direct/Miracast. Selezionare il nome del dispositivo per l'unità che compare sullo schermo della TV nelle impostazioni della rete Wi-Fi del dispositivo mobile, quindi immettere la password per l'unità.
- Se si stabilisce una connessione WPS con la funzione Wi-Fi Direct del dispositivo mobile, fare riferimento a pagina 33 delle Istruzioni per l'uso ...

È possibile connettere il dispositivo mobile se dispone della funzione Miracast.

#### **Riprodurre i file di foto, musica e video del dispositivo mobile.**

• Per i dettagli su come utilizzare il dispositivo mobile, fare riferimento alle rispettive istruzioni per l'uso.

La funzione Wi-Fi Direct/Miracast consente di collegare i dispositivi mobili all'unità senza usare un router wireless.

Per abilitare l'ascolto dell'audio della TV con l'unità, potrebbe essere necessario definire alcune impostazioni della TV. Per dettagli, fare riferimento alle istruzioni per l'uso della TV.

> Per informazioni su come collegare e utilizzare un dispositivo *Bluetooth*, fare riferimento a pagina 37 delle Istruzioni per l'uso

#### **Effettuare il collegamento a un dispositivo mobile.**

- Accendere il dispositivo connesso.
- Se l'audio non viene trasmesso dal subwoofer wireless, fare riferimento a pagina 55 delle Istruzioni per l'uso

Premere questo pulsante per accedere ai contenuti di YouTube. Questa unità è dotata di una funzione per riprodurre i video di YouTube trovati mediante le ricerche da un dispositivo mobile (YouTube Send to TV). Le ricerche dei video, la riproduzione o l'arresto dei video e altre operazioni simili vengono eseguite direttamente dal dispositivo mobile. Per i dettagli, fare riferimento a pagina 36 delle Istruzioni per l'uso图.

#### **Premere un pulsante di selezione dell'ingresso per attivare l'ingresso corrispondente.**

Se si collega l'unità a un dispositivo non compatibile con ARC, è necessario modificare le impostazioni dell'unità. Per i dettagli sulle impostazioni per HDMI (ARC), fare riferimento a pagina 27 delle Istruzioni per l'uso

- Per un dispositivo USB ........................................................... Premere **USB**. Per informazioni su come collegare e utilizzare un dispositivo USB, fare riferimento alle pagine da 26 a 30 delle Istruzioni per l'uso .
- Per un lettore audio portatile....................................... Premere **PORTABLE**. Per informazioni su come collegare e utilizzare un lettore audio portatile,
- fare riferimento a pagina 20 delle Istruzioni per l'uso • Per un dispositivo *Bluetooth*......................................... Premere **BT AUDIO**.

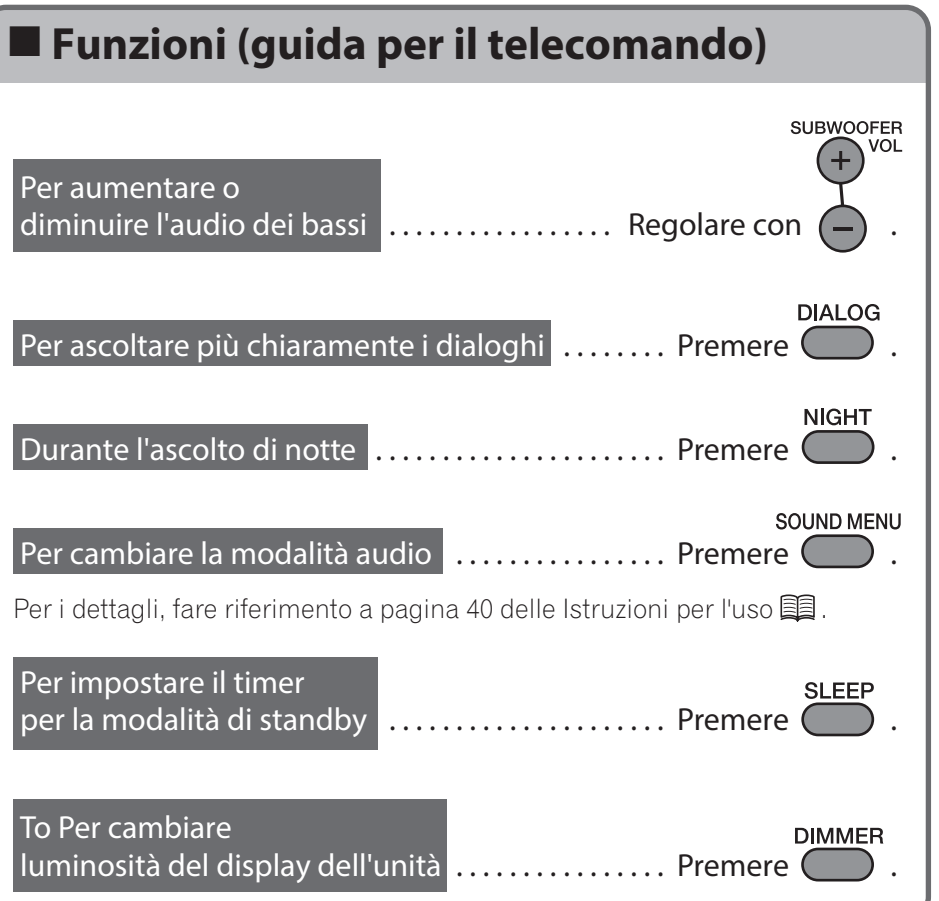

• Se l'audio non viene trasmesso dal subwoofer wireless, fare riferimento a pagina 55 delle Istruzioni per l'uso

#### **Premere VOLUME e SUBWOOFER VOL per regolare il volume.**

#### **Premere un pulsante di selezione dell'ingresso per scegliere quello desiderato.**

- Per una TV compatibile con HDMI che supporta ARC ........... Premere **TV**.
- Per una TV compatibile con HDMI che non supporta ARC.....................................................Premere **OPTICAL 1/2**.

Al momento dell'acquisto, l'unità è impostata in modo da collegarsi a un dispositivo compatibile con ARC.

#### **Premere Wi-Fi Direct.**

• Compare la schermata della modalità Wi-Fi Direct/Miracast.

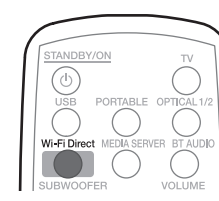

#### **Attivare l'impostazione Miracast sul dispositivo mobile.**

• Sullo schermo del dispositivo mobile compare un elenco di dispositivi che si possono collegare al dispositivo mobile.

Per aumentare o

To Per cambiare

**You Tube** 

Per impostare il timer

## **Funzioni (guida per le funzioni)**

## **Solo SBX-N700**

Se si desidera ridurre l'audio dei bassi, è possibile attivare il subwoofer incorporato in modo che l'audio non venga più trasmesso dal subwoofer wireless.

Per attivare il subwoofer, premere  $\left(\mathbf{\ddot{\odot}}\right)$  e selezionare [Audio Output]  $\rightarrow$  $[Subwoofer Setup] \rightarrow [Build In].$ 

Istruzioni per l'uso ...

#### **Premere VOLUME e SUBWOOFER VOL per regolare il volume.**

• È supportato l'ingresso da vari dispositivi, compresi quelli USB e in rete. Per i dettagli, fare riferimento alle pagine da 27 a 39 delle

#### **Selezionare il nome dispositivo per l'unità visualizzata sullo schermo della TV dall'elenco visualizzato sul dispositivo mobile.**

- "xx" indica il carattere identificativo del dispositivo.
- Se il nome di dispositivo "DIRECT-xxSB" dell'unità non compare sul dispositivo mobile o se non è possibile stabilire il collegamento, provare a eseguire le operazioni descritte nella sezione "Attenzione" a pagina 34 delle Istruzioni per l'uso **.**
- Per i dettagli su come utilizzare il dispositivo mobile, fare riferimento alle rispettive istruzioni per l'uso.